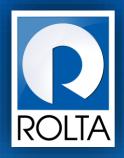

# Entrepreneurs Registration and Incentives Management System (ERIMS)

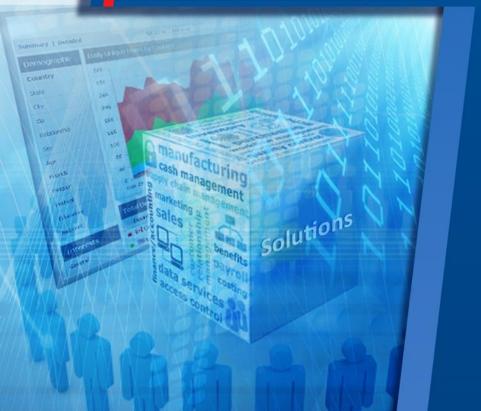

Mumbai Tenancy & Agricultural Land Act (MTAL) User Manual

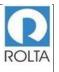

# Table of Contents

| 1 | МТ  | AL                                                            | 3    |
|---|-----|---------------------------------------------------------------|------|
|   | 1.1 | Step 1-2 General Detail Page for New MTAL Permission          |      |
|   | 1.2 | Step 2-2 General Detail Page for Amendment of MTAL Permission | 8    |
|   | 1.3 | Step 2 MTAL Land Detail Page                                  | . 11 |
|   | 1.4 | Step 3 MTAL Upload 7/12 Page                                  | . 12 |
|   | 1.5 | Step 4 MTAL Product Detail Page                               | . 13 |
|   | 1.6 | Step 4 MTAL Raw Material Detail Page                          | . 14 |
|   | 1.7 | Step 5 MTAL Supporting Document                               | . 15 |
|   | 1.8 | Step 6 MTAL Review Page                                       | . 18 |

# Table of Figure

| Figure 1 MTAL Apply Online Page            | 4  |
|--------------------------------------------|----|
| Figure 2 MTAL New Application Screen       | 6  |
| Figure 3 MTAL Application Amendment Screen | 9  |
| Figure 4 MTAL Land Details Page            | 11 |
| Figure 5 MTAL Upload 7/12 Page             | 12 |
| Figure 6 MTAL Product Details Page         | 13 |
| Figure 7 MTAL Raw Material Page            | 14 |
| Figure 8 MTAL Supporting Document Page 1-2 | 15 |
| Figure 9 MTAL Supporting Document Page 2-2 | 16 |
| Figure 10 MTAL Review Page                 | 18 |
| Figure 11 MTAL Permission Order (1-7)      | 19 |
| Figure 12 MTAL Permission Order (2-7)      | 20 |
| Figure 13 MTAL Permission Order (3-7)      | 21 |
| Figure 14 MTAL Permission Order (4-7)      | 22 |
| Figure 15 MTAL Permission Order (5-7)      | 23 |
| Figure 16 MTAL Permission Order (6-7)      | 24 |
| Figure 17 MTAL Permission Order (7-7)      | 25 |

#### 1 MTAL

# A. Prerequisites for MTAL

**Purpose:** The purpose of this service is to grant permission to MSME/ LSI/ Mega & Ultra Mega units under Mumbai Tenancy & Agriculture Land Act (MTAL) to purchase agriculture land above 10 Hectares for bonafide industrial use.

#### Pre-requisites:

- 1. User must create Login on Dol website.
- 2. User must create Enterprise Profile.
- 3. User must create Unit Profile.

Login as: Enterprise User / Unit User

**Menu:** Apply Online > Select Unit > Select Service (MTAL)

# B. Broad Steps for permission under MTAL

- Select Apply online from Dashboard Menu.
- Select Unit for which MTAL needs to be applied.
- Select MTAL Service from dropdown menu.
- Check the required documents displayed at right side and Click "Apply now".

| )<br>महाराष्ट्र शासन Director | ate of Industries        |                    |                                                                                                    |                                                 |
|-------------------------------|--------------------------|--------------------|----------------------------------------------------------------------------------------------------|-------------------------------------------------|
| My Applications Appl          | y Online Documents       | Profile Enterprise | Units Users                                                                                                    | Welcome THANEDIC +                              |
| Apply Onl                     | ine                      |                    |                                                                                                    |                                                 |
| Select Unit                   | Kalika Steel Alloys Pvt. | Ltc 🔻              | List of Documents Required (16)                                                                                                    |                                                 |
| Select Services               | Bombay Tenancy Agric     | sulti 🔻            | <ol> <li>IEM/LOI/EOU/IL obtain from Central G<br/>from State Government</li> <li>Notarized Affidavit in the prescribed for<br/>Paper along with annexure showing de<br/>Hissa No., area of the land proposed to</li> </ol> | n on Rs. 100/- Stamp<br>tails of village, Gut & |
| Apply Now                     |                          |                    | <ol> <li>Project Report /Profile with land use sta<br/>justification of requirement of land with<br/>required in application form</li> </ol>                                                                               | tement with<br>reference to details             |
|                               |                          |                    | <ol> <li>Memorandum &amp; Articles of Association/<br/>Certificate of Partnership Firm/Deed or<br/>Certificate of Co-operative Society</li> <li>Land Use Statement</li> </ol>                                              |                                                 |
|                               |                          |                    | <ol> <li>Project Layout plan superimposed on the<br/>showing Gat &amp; Hissa nos.</li> <li>7/12 Copies of proposed land</li> </ol>                                                                                         | ne village maps                                 |
|                               |                          |                    | <ol> <li>Zone Confirmation Letter from Town PI<br/>MMRDA in respect of lands located inF</li> <li>Notification of declaration of Hill Station</li> </ol>                                                                   | Regional plan area                              |
|                               |                          |                    | Development Department in respect of                                                                                                    |                                                 |
|                               |                          |                    | 10. NOC / Letter of Support issued by Ener<br>Mantralaya (For Thormal/Captive Device                                                                                                    |                                                 |
|                               |                          |                    | Mantralaya (For Thermal/Captive Powe<br>11. Approved micro setting plan / Infrastruc<br>MEDA (For Wind Mill Project)                                                                                                    |                                                 |
|                               |                          |                    | 12. Letter of Reasonableness of Land requir<br>(For Wind Mill Project where land requir                                                                                                    |                                                 |
|                               |                          |                    | Std. norm of 1 Ha/MW)<br>13. In principal Approval for Setting up of S<br>(SEZ)                                                                                                    | pecial Economic Zone                            |
|                               |                          |                    | <ol> <li>TOR for EIA study in respect of the proj<br/>Environment Clearance.</li> </ol>                                                                                                    | ects requiring                                  |
|                               |                          |                    | <ol> <li>Annual Thermal density (Solar Resource<br/>location from National Renewable Energy<br/>ADDEN</li> </ol>                                                                                                    | rgy Laboratory 5 / 6                            |
|                               |                          |                    | (NREL) in respect of Solar Thermal Pov<br>16. Letter of Intent of Govt. of Maharashtra                                                                                                    |                                                 |

Figure 1 MTAL Apply Online Page

| ERIMS User Manual | ROLTA |
|-------------------|-------|
| MTAL User Manual  |       |

1.1 Step 1-2 General Detail Page for New MTAL Permission

| तासन Directorate of I<br>pplications Apply Online                                                                    |                  | Profile Enterprise | Units Users                                        | Welcome THANE                                    |
|----------------------------------------------------------------------------------------------------|------------------|--------------------|----------------------------------------------------|--------------------------------------------------|
| and Permissio                                                                                                    | n under          | BTAL Act           | t                                                  |                                                  |
| Ceneral Details La                                                                                                   | 2<br>and Details | 3<br>Upload 7/12   | 4<br>Product Details                               | 5 6<br>Raw Material Details Supporting Documents |
| General Detai                                                                                                    | ls               |                    |                                                    |                                                  |
| All fields are mandate                                                                                               | ory unless spe   | cified             |                                                    |                                                  |
|                                                                                                    |                  |                    |                                                    |                                                  |
| Licence Details<br>« New Unit<br>Licence Name                                                                        | Issued B         | W                  | Licence Number                                     | Licence Issued Date                              |
| New Unit                                                                                                    | Issued B         |                    | Licence Number<br>27-021-12-07938                  | Licence Issued Date<br>20/03/2015                |
| New Unit Licence Name IEM Part A                                                                                     | SIA/IMO          | 5                  | 27-021-12-07938                                    |                                                  |
| New Unit Licence Name                                                                                                | SIA/IMO          | o<br>nt Name       |                                                    |                                                  |
| New Unit     Licence Name     IEM Part A     Constitution Type                                                       | Docume<br>124552 | o<br>nt Name       | 27-021-12-07938<br>Registration Date<br>01/09/2015 | 20/03/2015                                       |
| New Unit     Licence Name     IEM Part A     Constitution Type     Proprietary  Details of Project Bonafide Activity | Docume<br>124552 | Project            | 27-021-12-07938<br>Registration Date<br>01/09/2015 | 20/03/2015<br>View                               |

| ERIMS User Manual | ROLTA |
|-------------------|-------|
| MTAL User Manual  |       |

|                             |                      | 7500  |              |      |
|-----------------------------|----------------------|-------|--------------|------|
| Building and Construction   |                      | 1500  |              |      |
| Cost of Land                |                      | 1000  |              |      |
| Fotal Amount                |                      | 10000 |              |      |
| Existing Employm            | ent                  |       |              |      |
| Number of Supervisors       |                      | 0     |              |      |
| Number of Skilled workers   |                      | 0     |              |      |
| Number of Unskilled workers |                      | 311   |              |      |
| Fotal Employment            |                      | 311   |              |      |
| Financial Arrange           | ments (Rs. in lakhs) |       |              |      |
| Own                         | Bank/Fl              | Other | Total Amount |      |
| 1                           | 2 120                | 00    |              | 1212 |
| Power Required f            | or this Proiect      |       |              |      |
| Unit                        | Quantity             |       |              |      |
| MW                          | •                    | 22    |              |      |

Figure 2 MTAL New Application Screen

| ERIMS User Manual | ROLTA |
|-------------------|-------|
| MTAL User Manual  |       |

- 1. License and constitution details are auto populated from the system, if there are any changes required in data, user needs to update the same from enterprise profile.
- 2. To view more details of constitution, user can click on "View" button.
- 3. User needs to select appropriate Bonafide Activity and Project Description from dropdown menu provided in the system, if suitable value is not present in Project dropdown, user can type the same in "Other Project Description" Field.
- 4. After entering above mentioned details, user needs to upload Project Report in PDF format by clicking on "Upload" button.
- 5. To view uploaded project report, user can click on "View" button.
- 6. Existing Investment & Existing Employment details are auto populated from system, user needs to verify the same. If there are any changes required in the data, user can update the same from unit profile.
- 7. User needs to provide Financial Arrangements data (Own, Bank/FI and Other), Total value will be auto calculated by the system.
- 8. In Power Requirement field, Unit value is available in dropdown menu and user needs to enter value in Quantity field.
- 9. After providing all above required details, user needs to click on "Next" button to go to the next page.

| ERIMS User Manual | ROLTA |
|-------------------|-------|
| MTAL User Manual  |       |

1.2 Step 2-2 General Detail Page for Amendment of MTAL Permission

|                                           | n under BTAL Ac             | :t                                    |                                          |
|-------------------------------------------|-----------------------------|---------------------------------------|------------------------------------------|
| General Details Lar                       | 2<br>nd Details Upload 7/12 | Product Details R                     | aw Material Details Supporting Documents |
| General Detail<br>All fields are mandator |                             |                                       |                                          |
| Licence Details                           | nt                          |                                       |                                          |
|                                           | nt Issued By                | Licence Number                        | Licence Issued Date                      |
| Amendmer                                  |                             | Licence Number<br>658/SIA/IMO/2013    | Licence Issued Date<br>07/07/2014        |
| Amendmer Licence Name                     | Issued By                   |                                       |                                          |
| Amendmer Licence Name IEM Part A          | Issued By<br>SIA/IMO        | 658/SIA/IMO/2013<br>Registration Date |                                          |

| ERIMS User Manual | ROLTA |
|-------------------|-------|
| MTAL User Manual  |       |

|                             | : (Rs. in lakhs)                          | 7500  |              |      |
|-----------------------------|-------------------------------------------|-------|--------------|------|
| Plant and Machinery         |                                           | 7500  |              |      |
| Building and Construction   |                                           | 1500  |              |      |
| Cost of Land                |                                           | 1000  |              |      |
| Fotal Amount                |                                           | 10000 |              |      |
| Existing Employmer          | nt                                        |       |              |      |
| lumber of Supervisors       |                                           | 0     |              |      |
| lumber of Skilled workers   |                                           | 0     |              |      |
| lumber of Unskilled workers |                                           | 311   |              |      |
| otal Employment             |                                           | 311   |              |      |
| Financial Arrangem          | ents (Rs. in lakhs)<br><sub>Bank/Fl</sub> | Other | Total Amount |      |
| OWIT                        | 1200                                      |       |              | 1212 |
| 12                          |                                           |       |              |      |
| 1                           | this Project<br><sub>Quantity</sub>       |       |              |      |
|                             | Bank/Fl                                   | Other | Total Amount | 1    |

Figure 3 MTAL Application Amendment Screen

| ERIMS User Manual | ROLTA |
|-------------------|-------|
| MTAL User Manual  |       |

- 1. License and constitution details are auto populated from system, if there are any changes required in data, user needs to update the same from enterprise profile.
- 2. To view more details of constitution user can click on "View" button.
- 3. User needs to select appropriate Bonafide Activity and Project Description from Dropdown provided in system, if suitable value is not present in Project dropdown, user can type the same in "Other Project Description" Field.
- 4. After entering above mentioned details, user needs to upload Project report in PDF format by clicking on "Upload" button.
- 5. To view uploaded project report, user can click on "View" button.
- 6. Existing Investment & Existing Employment details are auto populated from system, user needs to verify the same. If there are any changes required in data, user can update the same from unit profile.
- 7. User can update Financial Arrangements data populated from previous permission (Own, Bank/FI and Other), Total value will be auto calculated by system.
- 8. In Power Requirement field, Unit & Quantity value is auto populated previous permission, user can update these values.
- 9. After providing above details, user needs to click on "Next" button to go to the next page.

| ERIMS User Manual | ROLTA |
|-------------------|-------|
| MTAL User Manual  |       |

# 1.3 Step 2 MTAL Land Detail Page

|                                                                              | Documents Pr             | rofile Enterpri                                     | se Units Users                                           | 0                                            | Welcome Th     |
|------------------------------------------------------------------------------|--------------------------|-----------------------------------------------------|----------------------------------------------------------|----------------------------------------------|----------------|
| nd Permissio                                                                 | n under                  | BTAL A                                              | ct                                                       |                                              |                |
| $\frown$                                                                     |                          | $\sim$                                              |                                                          |                                              |                |
| General Details Lan                                                          | 2<br>Ind Details         | Upload 7/12                                         | Product Details Ray                                      | v Material Details Su                        | -6             |
| General Details Lan                                                          | iu Details               | Upload 7/12                                         | Product Details Ra                                       | v material Details St                        | upporting Doci |
|                                                                              |                          |                                                     |                                                          |                                              |                |
| Land Details                                                                 |                          |                                                     |                                                          |                                              |                |
| All fields are mandator                                                      | rv unless speci          | ified                                               |                                                          |                                              |                |
| an mendo are mandator                                                        | y arress spee            | and a                                               |                                                          |                                              |                |
|                                                                              |                          |                                                     |                                                          |                                              |                |
| Proposed Land L                                                              | ocation                  |                                                     |                                                          |                                              |                |
| Toposed Land L                                                               | ocation                  |                                                     |                                                          |                                              |                |
| District Name                                                                | ocation                  | Taluka Name                                         |                                                          |                                              |                |
|                                                                              | ocation                  | Taluka Name<br>Vada                                 |                                                          |                                              |                |
| District Name<br>Thane                                                       | ocation                  | Vada                                                | ertaree)                                                 |                                              |                |
| District Name                                                                | ocation                  |                                                     | ectares)<br>245                                          |                                              |                |
| District Name<br>Thane<br>Taluka Classification                              |                          | Vada                                                |                                                          |                                              |                |
| District Name<br>Thane<br>Taluka Classification                              |                          | Vada                                                |                                                          |                                              |                |
| District Name<br>Thane<br>Taluka Classification<br>D+                        |                          | Vada<br>Total Area (in H                            | 245                                                      | ea in <mark>He</mark> ctare                  | 25)            |
| District Name<br>Thane<br>Taluka Classification<br>D+                        |                          | Vada<br>Total Area (in H                            |                                                          |                                              |                |
| District Name<br>Thane<br>Taluka Classification<br>D+                        |                          | Vada<br>Total Area (in H<br>en Area a               | 245                                                      | ea in Hectare<br>Finished Product<br>Area    |                |
| District Name<br>Thane<br>Taluka Classification<br>D+<br>Applicable FSI Ar   | rea and Op               | Vada<br>Total Area (in H<br>en Area a               | 245<br>Is per DCR Norms (Ar                              | Finished Product                             |                |
| District Name Thane Taluka Classification D+ Applicable FSI Ar Built Up Area | rea and Op<br>Factory Sh | Vada<br>Total Area (in H<br>Den Area a<br>nade Area | 245<br>Is per DCR Norms (Al<br>Raw Material Storage Area | Finished Product<br>Area                     | t Storage      |
| District Name<br>Thane<br>Taluka Classification<br>D+<br>Applicable FSI Ar   | rea and Op               | Vada<br>Total Area (in H<br>Den Area a<br>nade Area | 245<br>Is per DCR Norms (Ar                              | Finished Product<br>Area<br>Total Required A | t Storage      |

Figure 4 MTAL Land Details Page

| ERIMS User Manual | ROLTA |
|-------------------|-------|
| MTAL User Manual  |       |

- 1. District Name, Taluka Name and Taluka Classifications are auto populated from system, user needs to enter value in total area fields.
- 2. In applicable FSI Area and Open Area as per DCR Norms menu, user needs to provide detailed bifurcation of Land Requirement.
- 3. After providing above required details, user needs to click on "Next" button to go to the next page.
- 4. To go back to previous page, user needs to click on "Previous" button.

# 1.4 Step 3 MTAL Upload 7/12 Page

| and Perm                      | ission un                     | der BTAL Ac                          | t                     |                       |      |                        |
|-------------------------------|-------------------------------|--------------------------------------|-----------------------|-----------------------|------|------------------------|
| <br>General Details           | Land Details                  | 3<br>Upload 7/12                     | Product D             | )<br>Jetails Raw      | -5   | 6<br>Supporting Docume |
| Upload 7,<br>All fields are m |                               | ss specified                         |                       |                       |      |                        |
| 192552                        |                               | ss specified<br>Details of Land Used | Area (in<br>Hectares) | Upload 7/12           |      |                        |
| All fields are m              | nandatory unle:<br>Gut/Survey |                                      |                       | Upload 7/12<br>Upload | View | Delete                 |
| All fields are m              | Gut/Survey<br>Number          | Details of Land Used                 | Hectares)             |                       | View | Delete                 |

#### Figure 5 MTAL Upload 7/12 Page

| ERIMS User Manual | ROLTA |
|-------------------|-------|
| MTAL User Manual  |       |

- 1. User needs to select Village Name from dropdown menu, Gut/Survey Number and Area value needs to provide.
- 2. After entering above mentioned details, user needs to upload 7/12 in PDF format by clicking on "Upload" button.
- 3. To view uploaded 7/12, user can click on "View" button.
- 4. To delete uploaded 7/12, user can click on "Delete" button.
- 5. To add multiple 7/12 details, user can click on "Add Land Details" button.
- 6. After providing above details, user needs to click on "Next" button to go to the next page.
- 7. To go back to previous page, user needs to click on "Previous" button.

# 1.5 Step 4 MTAL Product Detail Page

| 1     2     3     4     5       General Details     Land Details     Upload 7/12     Product Details     Raw Material Details     Support | porting Docume |
|----------------------------------------------------------------------------------------------------|----------------|
|                                                                                                    |                |
|                                                                                                    |                |
|                                                                                                    |                |
| Products Details                                                                                                    |                |
| Products Details                                                                                                    |                |
|                                                                                                    |                |
|                                                                                                    |                |
| Product Group /Division Product Item Unit                                                                                                 |                |
| Manufacture of clay building mate 🔹 TMT Bars 🔹 MT                                                                                         |                |
| Proposed Annual Capacity Proposed Annual Approximate Value                                                                                |                |
| 328500                                                                                                    |                |
| (Rs. in Lakhs)(Optional)                                                                                                    |                |
|                                                                                                    |                |
| Installed Annual Capacity Installed Annual Approximate Value                                                                              |                |
| 1 1                                                                                                    |                |
|                                                                                                    |                |
| (Rs. in Lakhs)                                                                                                    |                |
|                                                                                                    |                |

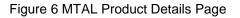

| ERIMS User Manual | ROLTA |
|-------------------|-------|
| MTAL User Manual  |       |

- 1. User needs to check product details populated from the system, if there are any changes required in data, user needs to update the same from unit profile.
- 2. After providing all above required details, user needs to click on "Next" button to go to the next page.
- 3. To go back to previous page, user needs to click on "Previous" button.

# 1.6 Step 4 MTAL Raw Material Detail Page

| Directorate of Industries                                                                                                    |                                                                                                    |                                            |
|----------------------------------------------------------------------------------------------------|----------------------------------------------------------------------------------------------------|--------------------------------------------|
| ions Apply Online Documents P                                                                                                    | rofile Enterprise Units Users                                                                                      | Welcome 1                                  |
| nd Permission unde                                                                                                    | er BTAL Act                                                                                                    | 5<br>Raw Material Details Supporting Docum |
| Raw Materials Details<br>Product Group /Division<br>Accounting; bookkeeping and a                                                   | Product Item<br>Sponge Iron                                                                                        | Unit<br>MT                                 |
| Proposed Annual Capacity                                                                                                    | Proposed Annual Approximate Value                                                                                  |                                            |
| 0                                                                                                    | 0                                                                                                    |                                            |
| (Optional)                                                                                                    | (Rs. in Lakhs) (Optional)                                                                                          |                                            |
| Installed Annual Capacity                                                                                                    | Installed Annual Approximate Value                                                                                 |                                            |
|                                                                                                    |                                                                                                    |                                            |
| 0                                                                                                    | 0<br>(Re_in1akbs)(Ontional)                                                                                        |                                            |
|                                                                                                    | (Rs. in Lakhs)(Optional)                                                                                           |                                            |
| 0                                                                                                    |                                                                                                    | Unit                                       |
| (Optional)                                                                                                    | (Rs. in Lakhs)(Optional)                                                                                           | Unit<br>MT                                 |
| (Optional) Product Group /Division Activities of political organization                                                             | (Rs. in Lakhs)(Optional) Product Item                                                                              |                                            |
| (Optional)<br>Product Group /Division                                                                                               | (Rs. in Lakhs)(Optional) Product Item M.S. Scrap ▼                                                                 |                                            |
| (Optional) Product Group /Division Activities of political organization ▼ Proposed Annual Capacity 0                                | (Rs. in Lakhs)(Optional) Product Item M.S. Scrap ▼ Proposed Annual Approximate Value                               |                                            |
| (Optional) Product Group /Division Activities of political organization ▼ Proposed Annual Capacity                                  | (Rs. in Lakhs)(Optional) Product Item M.S. Scrap ▼ Proposed Annual Approximate Value 0                             |                                            |
| 0<br>(Optional)<br>Product Group /Division<br>Activities of political organization •<br>Proposed Annual Capacity<br>0<br>(Optional) | (Rs. in Lakhs)(Optional)  Product Item M.S. Scrap ▼  Proposed Annual Approximate Value 0 (Rs. in Lakhs) (Optional) |                                            |

Figure 7 MTAL Raw Material Page

1. User needs to check system populated raw material details from unit profile if any value is wrongly populated then user needs to update it from Unit profile.

ERIMS

| ERIMS User Manual | ROLTA |
|-------------------|-------|
| MTAL User Manual  |       |

- 2. After providing all above required details, user needs to click on "Next" button to go to the next page.
- 3. To go back to previous page, user needs to click on "Previous" button.
- 1.7 Step 5 MTAL Supporting Document

| Directorate of Indus                                                                                                    | stries                                                                                |                                                                     |
|----------------------------------------------------------------------------------------------------|---------------------------------------------------------------------------------------|---------------------------------------------------------------------|
| 0 0                                                                                                    |                                                                                       | nits Users Welcome THA                                              |
| 3eneral Details Land Det                                                                                                    |                                                                                       | 4 5 6<br>Product Details Raw Material Details Supporting Docum      |
| Ipload the requested documents                                                                                                    | in .PDF format. The document sho<br>ploaded earlier from My Documents<br>My Documents |                                                                     |
| IEM/LOI/EOU/IL obtain from                                                                                                    | New                                                                                   | Choose File No file chosen Upload                                   |
| Central Government or EM from<br>State Government                                                                                                    |                                                                                       |                                                                     |
|                                                                                                    | New                                                                                   | Choose File No file chosen Upload                                   |
| State Government<br>Notarized Affidavit in the<br>prescribed form on Rs. 100/-<br>Stamp Paper along with annexure<br>showing details of village, Gut &<br>Hissa No., area of the land                                                                                                    | New 🔻                                                                                 | Choose File No file chosen Upload Choose File No file chosen Upload |
| State Government<br>Notarized Affidavit in the<br>prescribed form on Rs. 100/-<br>Stamp Paper along with annexure<br>showing details of village, Gut &<br>Hissa No., area of the land<br>proposed to be purchased<br>Project Report /Profile with land<br>use statement with justification of<br>requirement of land with reference<br>to details required in application                                                                                                    |                                                                                       |                                                                     |
| State Government Notarized Affidavit in the prescribed form on Rs. 100/- Stamp Paper along with annexure showing details of village, Gut & Hissa No., area of the land proposed to be purchased Project Report /Profile with land use statement with justification of requirement of land with reference to details required in application form Memorandum & Articles of Association/Registration Certificate of Partnership Firm/Deed or Registration Certificate of Co-operative | New                                                                                   | Choose File No file chosen Upload                                   |

Figure 8 MTAL Supporting Document Page 1-2

Page 15 of 25

#### **ERIMS User Manual**

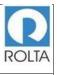

#### MTAL User Manual

| 7/12 Copies of proposed land                                                                              | New | • | Choose File No file chosen | Upload |
|----------------------------------------------------------------------------------------------------|-----|---|----------------------------|--------|
| Zone Confirmation Letter from<br>Town Planning Department or                                              | New |   | Choose File No file chosen | Upload |
| MMRDA in respect of lands<br>located inRegional plan area                                                 |     |   |                            |        |
| Notification of declaration of Hill<br>Station/Tourism from Urban                                         | New | • | Choose File No file chosen | Upload |
| Development Department in<br>respect of the Tourism project                                               |     |   |                            |        |
| NOC / Letter of Support issued by<br>Energy Department, Mantralaya                                        | New |   | Choose File No file chosen | Upload |
| (For Thermal/Captive Power Plant<br>Project)                                                              |     |   |                            |        |
| Approved micro setting plan /<br>Infrastructure Clearance from                                            | New | • | Choose File No file chosen | Upload |
| MEDA (For Wind Mill Project)                                                                              |     | 1 |                            |        |
| Letter of Reasonableness of Land<br>requirement from MEDA (For                                            | New |   | Choose File No file chosen | Upload |
| Wind Mill Project where land<br>requirement exceeds the Std.<br>norm of 1 Ha/MW)                          |     |   |                            |        |
| In principal Approval for Setting up<br>of Special Economic Zone (SEZ)                                    | New | × | Choose File No file chosen | Upload |
| TOR for EIA study in respect of<br>the projects requiring Environment<br>Clearance.                       | New | • | Choose File No file chosen | Upload |
| Annual Thermal density (Solar<br>Resources map) at the location                                           | New | • | Choose File No file chosen | Upload |
| from National Renewable Energy<br>Laboratory 5 / 6 (NREL) in<br>respect of Solar Thermal Power<br>project |     |   |                            | 4      |
| Letter of Intent of Govt. of<br>Maharashtra for mining lease                                              | New | ۲ | Choose File No file chosen | Upload |
|                                                                                                    |     |   |                            |        |
|                                                                                                    |     |   |                            |        |

Figure 9 MTAL Supporting Document Page 2-2

| ERIMS User Manual | ROLTA |
|-------------------|-------|
| MTAL User Manual  |       |

- 1. In this step, user needs to upload required supporting document for the application.
- 2. User needs to select Document Name then click on "Choose File" button to select specific file from desktop or folder.
- 3. Once file is selected then user needs to click on Upload button. It will take some time to upload the document.
- 4. Only PDF document within 5 MB size limit is accepted by ERIMS Application.
- 5. Once all documents are uploaded successfully then user needs to click on next button.

| ERIMS User Manual | ROLTA |
|-------------------|-------|
| MTAL User Manual  |       |

# 1.8 Step 6 MTAL Review Page

| cations Apply Online Documents Profile Enterprise Units Users | Welcome TH |
|---------------------------------------------------------------|------------|
| nd Permission under BTAL Act                                  |            |
|                                                               |            |
| Review                                                        |            |
| General Details                                               | Edit +     |
| Land Details                                                  | Edit +     |
| Land Upload Details                                           | Edit +     |
| Product Details                                               | Edit +     |
| Raw Material Details                                          | Edit +     |
| Supporting Documents                                          | Edit +     |
|                                                               |            |

#### Figure 10 MTAL Review Page

- 1. User needs to check all the details entered in application by clicking on '+' icon.
- 2. If user wants to update any data, user can click on "Edit" button.
- 3. If all data is correct then user needs to click on submit button for application submission.
- 4. Once application is submitted then it will go to Dol workflow for approval.
- 5. If any issue is identified by the Department then they can raise query for more clarification.
- 6. User can track the application status on Dashboard in Progress section.

#### Approval MTAL Permission Order

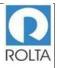

#### Government of Maharashtra महाराष्ट्र शासन Directorate of Industries उद्योग संचालनालय

#### No. DI/Land/ Jalna/00273/2016/ Date: 04/01/2016

Read :

- Hyderabad Tenancy and Agricultural Land Act 1950, (Amendment 1994 & 2005), dated 28/04/1994 & 19/05/2005.
- 2. Maharashtra Land Revenue Code 1966 (Amendment 1994), dated 26/04/1994.
- Application dated 04/01/2016 from M/s. Kalika Steel Alloys Pvt. Ltd., Opp. Building No. 157, Naichi Colony, Pant Nagar, Ghatkopar (East), Village - Mumbai , Tal - Mumbai, Dist - Mumbai, 400075.

#### ORDER

Whereas M/s. Kalika Steel Alloys Pvt. Ltd., Opp. Building No. 157, Naidu Coloury, Pant Nagar, Ghatkopar (East), Village - Mumbai, Tal - Mumbai, Dist - Mumbai, 400075 has submitted an application to the Directorate of Industries for obtaining permission to purchase agricultural land at Village/s- Borkhedi, Tal-Jaha, Dist-Jaha to the extent of 122.00 Hectares (One Two Two Point Zero Zero Hectares) from the agriculturist owners to set up ' Thermal Power Project'.

Whereas, the Applicant has affirmed vide affidavit as attached with application that he is well aware of the provisions of section 63(1)(A) of Hyderabad Tenancy and Agricultural Land Act 1950, (Amendment 1994 & 2005) and section 44A of MLRC 1966, and has affirmed to undertake the responsibility of complying with the requirements of the conditions therein.

Whereas, the Applicant has also affirmed that the land proposed to be purchased will be used strictly for the proposed bonafide industrial activity and as per the land use plan submitted to this office.

Whereas, the Directorate of Industries has not gone in to the aspect to be dealt with by the concerned Departments / Agencies of the State and Central Government, the Applicant shall seek such permissions / clearances before development of the project.

Directorate of Industries, II Floor, New Administrative Building, Opposite Mantralaya, Madam Cama Road, Mumbai-40032 Tel No: (022) 22023505 Fax No: (022) 22026826 Ensul: diland@umbarashtra.gov.in

Figure 11 MTAL Permission Order (1-7)

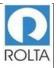

#### Government of Maharashtra महाराष्ट्र शासन Directorate of Industries उद्योग संचालनालय

Whereas, the applicant has submitted supporting information for requirement of land to be purchased, the Directorate of Industries has examined the reasonableness of requirement of land for the proposed bonafide industrial use.

Therefore, I, Dr. Surendrakumar Bagde, Development Commissioner (Industries), Maharashtra State under the powers vested in me by virtue of amendment to Section 63 (1) (A) of Mumbai Tenancy & Agricultural Land Act, 1948, amendment 1994 & 2005 permit M/s. Kalika Steel Alloys Pvt. Ltd. to purchase agricultural land admeasuring 122.00 Hectares (One Two Two Point Zero Zero Hectares) at Village's - Borkhedi, Tal-Jahna, Dist-Jahna, to establish 'Thermal Power project.' as per details of land shown in the Annexare A & B to this order. This permission is limited only for establishing the 'Thermal Power Project'.

Attention is specifically drawn to the following provisions of the Mumbai Tenancy & Agricultural Land Act 1948, relating to use of land for bonafide industrial purpose and hence, this permission is subject to the following conditions:

- 1. The Applicant shall purchase the entire land permitted to be purchased under this permission and commence the operation of the ' Thermal Power' on the said land within five years from the date of this permission. Extension to this permission shall be granted on merit in view of the progress in respect of purchase of the land and other effective steps taken to implement the project provided the Applicant files application to this office along with necessary supporting documents for extension of validity of this permission before expiry of validity of this permission.
- 2. The Directorate of Industries has not gone in to the aspects to be dealt with by the concerned Departments / Agencies of the State and Central government for granting various clearances & permissions to the Project of the Applicant. The Applicant will have to obtain the required clearances for the land pertaining to the green zone, No Development Zone, CRZ, Forest Area, Eco-Sensitive Zone, Environmental Clearance, or in such other zone area, and those clearances required under the Law in force for carrying out the bonafide industrial activity, as the case may be, from the competent authorities of the concerned Departments / Agencies of the State Government and Central Government, including the Competent Authority of the Town

Directorate of Industries, II Floor, New Administrative Building, Opposite Mantralaya, Madam Cama Road, Mumbai-400032 Tel No: (022) 22023505 Fax No: (022) 22026826 Email: diland@mmharachtra.gov in

Figure 12 MTAL Permission Order (2-7)

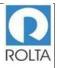

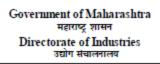

Planning Department in MRTP Act, 1948, before development of the project. This permission does not accrue any special right to the Applicant to obtain such permissions/clearances for the competent authorities.

- 3. The applicant shall obtain necessary clearances / permissions / sanctions from the competent authorities for obtaining requisite power, water, road connectivity, environmental clearance if necessary, Sanad under section 44A of MLRC, consent to operate from MPCB, and any other statutory clearances required under the Law in force in respect of the project, before development of the project. This permission does not accrue any right to the Applicant to obtain such clearances as a special case.
- 4. Sale of land belonging to Schedule Tribe persons is subject to the provisions of Section 36 & 36A of the Maharashtra Land Revenue Code, 1966 and of the Maharashtra Restoration of Lands to Scheduled Tribes Act, 1974. Applicant is not permitted to purchase such land using this order, without complying with the aforesaid provisions.
- The applicant shall pay the levies and taxes in respect of the lands to be purchased, as may be decided by the competent Revenue authority.
- 6. The applicant has to give intimation within thirty days to the District Collector in respect of commencement of use of the land for bonafide industrial purpose and the date of such commencement. In case of failure to inform, applicant is liable to pay penalty not exceeding 20 times of the non-agriculture assessment or as the Collector may fix under provisions of MLRC-1966 and rules there-under.
- 7. This permission for the purchase of land is granted only on the basis of the details submitted by the applicant from the point of reasonableness of the requirement for bonafide industrial activity for setting up ' Thermal Power Project'.
- It is obligatory on the part of the applicant to inform the details of progress made by him in respect of purchase and use of the purchased land referred to in this order, to this Directorate, at the end of every year from the date of this order.
- 9. This order is valid only for purchasing the said agricultural lands by paying appropriate

Directorate of Industries, II Floor, New Administrative Building, Opposite Mantralaya, Madam Cama Rosd, Mumbai-400032 Tel No: (022) 22023505 Fax No: (022) 22026826 Emnil: diand@amharashtra.gov.in

Figure 13 MTAL Permission Order (3-7)

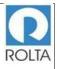

| Government of Maharashtra                                                                                                  |
|----------------------------------------------------------------------------------------------------|
| महाराष्ट्र शासन                                                                                                    |
| Directorate of Industries                                                                                                  |
| उद्योग संचालनालय                                                                                                    |
| mutually and voluntarily agreed compensation between the agriculturist landowners and the Applicant                        |
| 10. The Applicant shall not use any infrastructure developed on these lands or the land for any                            |
| other purpose except for his bonafide industrial activity.                                                                 |
| 11. Applicant has to ascertain from and records before purchase of and that no pathway is passing                          |
| through the land under reference, if so Applicant has to provide right of way.                                             |
|                                                                                                    |
|                                                                                                    |
| (De Smushalaman Bash)                                                                                                    |
| (Dr. Surendrakumar Bagde)<br>Development Commissioner (Industries)                                                         |
| Development commentations)                                                                                                 |
|                                                                                                    |
|                                                                                                    |
|                                                                                                    |
|                                                                                                    |
|                                                                                                    |
|                                                                                                    |
|                                                                                                    |
|                                                                                                    |
|                                                                                                    |
|                                                                                                    |
|                                                                                                    |
|                                                                                                    |
|                                                                                                    |
|                                                                                                    |
|                                                                                                    |
|                                                                                                    |
|                                                                                                    |
|                                                                                                    |
|                                                                                                    |
|                                                                                                    |
|                                                                                                    |
| Directorate of Industries, II Floor, New Administrative Building, Opposite Mantralaya, Madam Cama<br>Road, Municipi 400020 |
| Road, Mumbai-400032<br>Tel No: (022) 22023505 Fax No: (022) 22026826                                                       |
| Enzil: diland@uzharashtra.gov.in                                                                                           |

Figure 14 MTAL Permission Order (4-7)

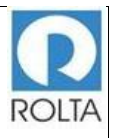

| CommentelMalamaters                                                                                                    |
|----------------------------------------------------------------------------------------------------|
| Government of Maharashtra                                                                                                    |
| महाराष्ट्र शासन                                                                                                    |
| Directorate of Industries                                                                                                    |
| उद्योग संचालनालय                                                                                                    |
| To,<br>M/s. Kalika Steel Alloys Pvt. Ltd.,<br>Opp. Building No. 157, Naidu Colony, Pant Nagar, Ghatkopar (East), Village - Mumbai,<br>Tal - Mumbai,<br>Dist - Mumbai, 400075. |
| Copy forwarded for information & necessary action:-                                                                                                    |
| <ol> <li>Principal Secretary (Revenue), Revenue &amp; Forest Department, Mantralaya, Mumbai 400 032.</li> </ol>                                                               |
| 2. Principal Secretary (Industries), Industries Energy & Labour Department, Mantralaya,                                                                                       |
| Mumbai 400 032.                                                                                                    |
| 3. Principal Secretary, Urban Development Department, Mantralaya, Mumbai 32.                                                                                                  |
| <ol> <li>Principal Secretary (Energy), Industries Energy &amp; Labour Department, Mantralaya, Mumbai<br/>400 032.</li> </ol>                                                  |
| 5. Principal Secretary (Tourism), Tourism & Cultural Affairs Development, Mantralaya,                                                                                         |
| <ol> <li>Munipai 400 032.</li> </ol>                                                                                                    |
| 6. Managing Director, Maharashtra Tourism Development Corporation, CDO Hutments, Opp.                                                                                         |
| LIC Building (Yogakshem), Madam Cama Road, Mumbai 20.                                                                                                    |
| 7. Divisional Commissioner Aurangabad Division, Aurangabad                                                                                                    |
| <ol> <li>Metropolitan Commissioner, Mumbai Metropolitan Regional Development Authority<br/>2.0 (DDA), Durke (Text), Mumbai (400.051)</li> </ol>                               |
| (MMRDA), Bandra (East), Mumbai - 400 051. 9. Collector Jaha with request to take note of this Order No. on 7/12 extract after submission.                                     |
| evidence for purchase of and by Developer.                                                                                                    |
| 10. Joint Director of Industries, Aurangabad Region, Aurangabad.                                                                                                    |
| 11. General Manager, District Industries Centre, Jaha.                                                                                                    |
| 12. Select File, Directorate of Industries (Land Branch), H.O., Mumbai 400 032.                                                                                               |
| (M/s. Kalika Steel Alloys Pvt. Ltd.)                                                                                                    |
|                                                                                                    |
| (Dr. Surendrakumar Bagde)<br>Development Commissioner (Industries)                                                                                                    |
|                                                                                                    |
|                                                                                                    |
|                                                                                                    |
| Directorate of Industries, II Floor, New Administrative Building, Opposite Mantralaya, Madam Cana<br>Road, Mumbai-400032                                                      |
| Tel No: (022) 22023505 Fax No: (022) 22026826                                                                                                    |
| Enzil: diland@mzharashtra.gov.in                                                                                                    |
|                                                                                                    |

Figure 15 MTAL Permission Order (5-7)

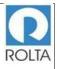

#### Government of Maharashtra महाराष्ट्र शासन Directorate of Industries उद्योग संचालनालय

ANNEXURE - 'A'

Accompanied to Order No. DI/Land/ Jalna/00273/2016/

dated 04/01/2016 and should be read with the same.

| 1. | Name of the purchaser        | :    | M/s Kalika Steel Alloys Pvt. Ltd.,<br>Opp. Building No. 157, Naidu Colony, Pant<br>Nagar, Ghatkopar (East), Village - Mumbai,<br>Tal - Mumbai,<br>Dist - Mumbai, 400075. |
|----|------------------------------|------|----------------------------------------------------------------------------------------------------|
| 2. | Area of the land (in Ha.)    | :    | 122.00 Hectares                                                                                                    |
|    |                              |      | (One Two Two Point Zero Zero Hectares)                                                                                                    |
| 3. | Details of the Land to be pu | rcha | ised                                                                                                    |
|    | a) Survey No./ Gut No.       | :    | As per list attached (Annexure-B)                                                                                                    |
|    | Village/s                    | :    | Borkhedi,                                                                                                    |
|    | Tahika                       | :    | Jalna                                                                                                    |
|    | District                     | :    | Jaha                                                                                                    |
|    | b) Area (in Ha.)             | :    | 122.00 Hectares                                                                                                    |
|    |                              |      | (One Two Two Point Zero Zero Hectares)                                                                                                    |
| 4. | Details of kind use          | :    | To establish ' Thermal Power Project'                                                                                                    |

(Dr. Surendrakumar Bagde) Development Commissioner (Industries)

Directorate of Industries, II Floor, New Administrative Building, Opposite Mantralaya, Madam Cama Road, Mumbai+400032 Tel No: (022) 22023505 Fax No: (022) 22026826 Ensail: diland@maharashtra.gov.in

Figure 16 MTAL Permission Order (6-7)

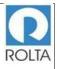

|                             | Government of Maharash                                                    | tra                                                                         |
|-----------------------------|---------------------------------------------------------------------------|-----------------------------------------------------------------------------|
|                             | महाराष्ट्र शासन                                                           |                                                                             |
|                             | Directorate of Industrie                                                  | s                                                                           |
|                             | उद्योग संचालनालय                                                          |                                                                             |
|                             |                                                                           |                                                                             |
|                             | Annexure-B                                                                |                                                                             |
| and to Order No. 1          | DIJ                                                                       |                                                                             |
| ted 04/01/2016              | DI/Land/ Jalna/00273/2016/                                                |                                                                             |
| /s. Kalika Steel Alloys Pvt |                                                                           |                                                                             |
| p. Building No. 157, Naid   | u Colony, Pant Nagar, Ghatkop                                             | oar (East), Village - Muunbai,                                              |
| d - Mumbai , Dist - Mum     | Dai, 400075.                                                              |                                                                             |
| )Village/s: Borkhedi,       | Taluka: Jalua                                                             | District: Jalna                                                             |
|                             |                                                                           |                                                                             |
| Sr No                       | Gut/Survey/Hissa No                                                       | Land Area(In hectares.)                                                     |
| 1                           | 12                                                                        | 122.00                                                                      |
|                             |                                                                           |                                                                             |
|                             |                                                                           |                                                                             |
|                             |                                                                           |                                                                             |
|                             |                                                                           |                                                                             |
|                             |                                                                           | Surendrakumar Bagde)<br>nt Commissioner (Industries)                        |
|                             |                                                                           | Surendrakumar Bagde)<br>nt Commissioner (Industries)                        |
|                             |                                                                           |                                                                             |
|                             |                                                                           |                                                                             |
|                             |                                                                           |                                                                             |
|                             |                                                                           |                                                                             |
|                             |                                                                           |                                                                             |
|                             |                                                                           |                                                                             |
|                             |                                                                           |                                                                             |
|                             |                                                                           |                                                                             |
| The second of the basis of  | Developme                                                                 | nt Commissioner (Industries)                                                |
|                             | Developme<br>Floor, New Administrative Building, O<br>Road, Mumbai-400032 | nt Commissioner (Industries)<br>pposite Mantralaya, Madam Cama              |
|                             | Developme                                                                 | nt Comunissioner (Industries)<br>pposite Mantralaya, Madam Cama<br>22026826 |

Figure 17 MTAL Permission Order (7-7)